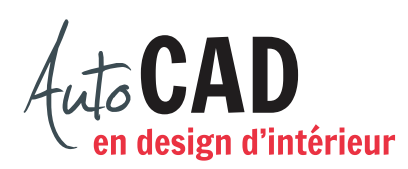

## **EXERCICE 03 – COORDONNÉES ABSOLUES CARTÉSIENNES B.DWG**

Ouvrez un nouveau fichier à partir du fichier gabarit ACAD.dwt. Créez un espace de travail de  $4'-0'' \times 4'-0''$  qui sera visible à l'écran grâce à des points de repère situés tous les 6". Créez les calques Carrés, en vert, et Cercles, en rouge.

Dessinez six carrés de 4" × 4", entièrement à l'aide du mode de coordonnées absolues cartésiennes. Les nombres entre parenthèses représentent les coordonnées des points de départ de chaque carré.

Ajoutez deux cercles de 2" de rayon, centrés dans les carrés de gauche. Sur les autres carrés, ajoutez des cercles de 1" de rayon comme illustré. Le premier petit carré est centré dans le carré alors que les trois autres sont collés dans un coin d'un carré.

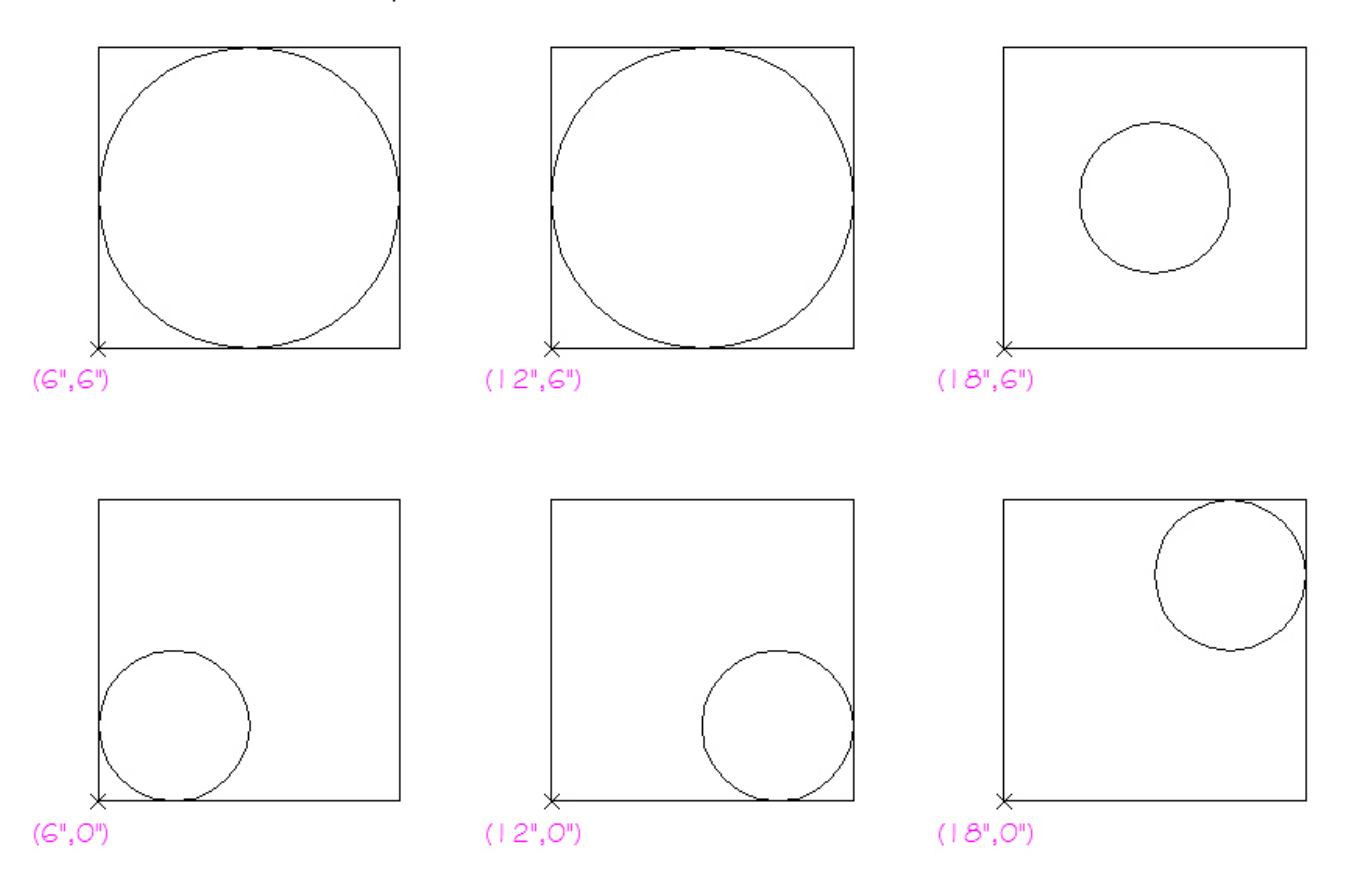

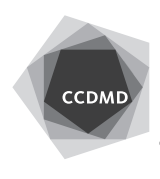

CENTRE COLLÉGIAL DE DÉVELOPPEMENT DE MATÉRIEL DIDACTIQUE

**2**

Vérifiez les coordonnées absolues cartésiennes de vos points de départ, les longueurs des segments ainsi que le calque utilisé pour dessiner chaque objet.

Enregistrez le fichier X:/DAO/XXXX\_Coordonnées Absolues cartésiennes B.dwg. Enregistrez votre fichier sur deux lecteurs différents (vérifier avec votre enseignant ou enseignante) dans un répertoire DAO. Le nom du fichier devra être XXXX\_ Coordonnées Absolues cartésiennes B.dwg. XXXX représente les quatre premiers caractères de votre code permanent.

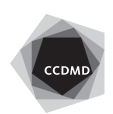